## **Permissão para delegar quaisquer funções, inclusive em fundos administrados ("master delegado")**

A partir de **10/07/2023** o usuário master pode, se assim o desejar, delegar a uma ou mais pessoas de sua confiança a operacionalização da delegação de tarefas no CVMWeb.

Isso pode ser feito para participantes do tipo **Prestadores de Serviços de Administração de Carteiras** e para participantes do tipo **Administradores de Fundos FIDC**.

Para isso basta seguir os passos abaixo.

- 1. O usuário que vai receber a permissão já deve ter logado no CVMWeb pelo menos uma vez.
- 2. O usuário master deve entrar no CVMWeb e selecionar no menu a opção **Administração de Contas**, seguida da opção **Delegação de Tarefas**.

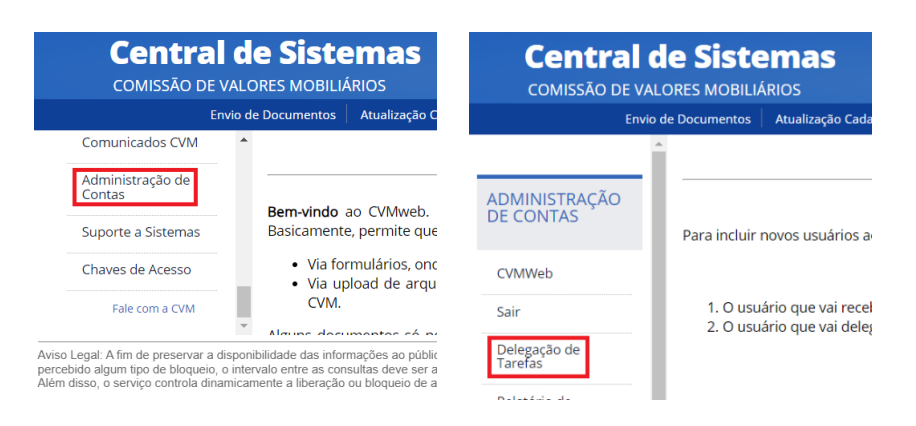

3. Na tela apresentada, deve ser selecionado o usuário que irá receber a permissão. Caso o usuário não apareça na combo, clicar no botão **Novo** e informar o CPF do usuário. Se o usuário nunca tiver logado no CVMWeb, o sistema apresentará um erro informando o fato. Nesse caso, voltar para o passo 1.

Delegação de Tarefas

Para administrar as permissões de acesso, selecione abaixo o usuário desejado, ou clique no botão abaixo para adicionar um usuário à lista:  $\checkmark$ 

Quer cadastrar um usuário que não aparece na lista acima? Clique: Novo

4. Selecionar a função **Permissão para delegar todas as funções do participante e de fundos por ele administrados**. É importante selecionar a função relativa ao tipo do participante a que se refere a permissão a ser concedida (Administrador de Carteira ou FIDC).

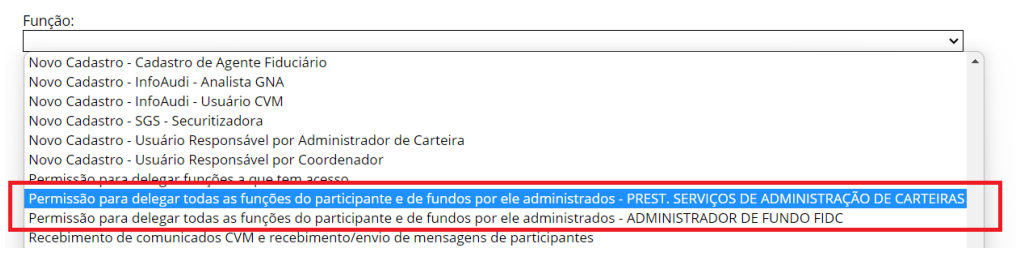

5. Selecionar o tipo do participante (só haverá uma opção).

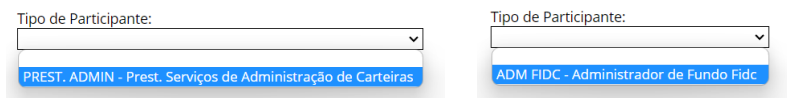

6. Na lista de participantes com a função **desativada** para o usuário, selecionar o(s) participante(s) para os quais o usuário deve receber a permissão de "master delegado".

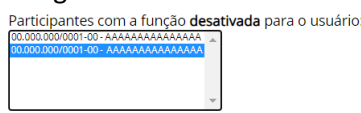

7. Clicar no botão **Ativar Permissão**.

Ativar Permissão

Caso, no futuro, seja necessário revogar essa permissão, os passos são os mesmos, exceto os dois últimos passos.

 No passo 6, deve-se selecionar o(s) participante(s) para os quais a permissão deve ser revogada na lista de participantes com a função **ativada** para o usuário.

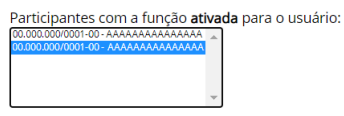

 No passo 7, basta clicar no botão **Desativar Permissão**. Desativar Permissão

É importante reiterar que o usuário que receber essa função terá permissão de delegar **quaisquer funções** referentes ao participante – bem como quaisquer funções referentes a todos os fundos administrados por esse participante.

Ou seja, esse usuário poderá delegar permissões como se fosse o usuário master. A única exceção é que ele não pode conceder a permissão de "master delegado" para outro usuário – apenas o próprio usuário master pode conceder essa permissão.